## Use the Public WLAN without a FHGR account

1. Connect to the "public" WLAN network.

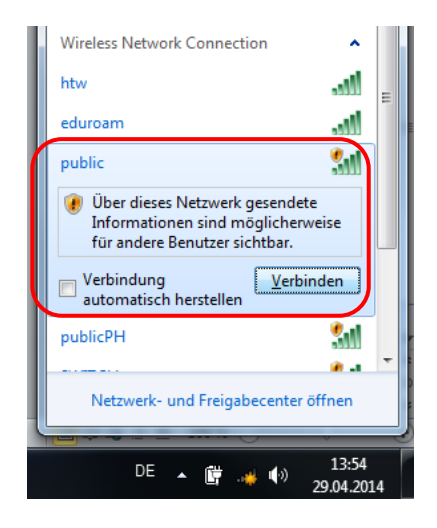

2. Open an Internet browser (e.g. Internet Explorer, Firefox, etc.). The browser is automatically redirected to a page where you can enter your username and password.

If you already got an account go on with step 7.

3. Click on "Signup".

Login for the public WirelessLAN

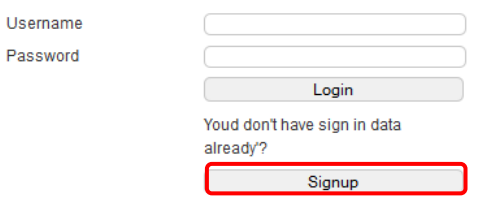

4. Type in your name, first name and your mobile number. Read the "Directive governing use of IT resources of the University of Applied Sciences of the Grisons" and select the check mark. Then click on "Register".

## Registrierung

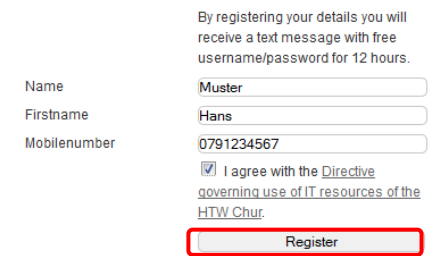

5. If you didn't get an SMS within 2 minutes click on "Resend text message".

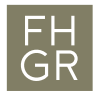

6. As soon as you got the SMS click on "To login".

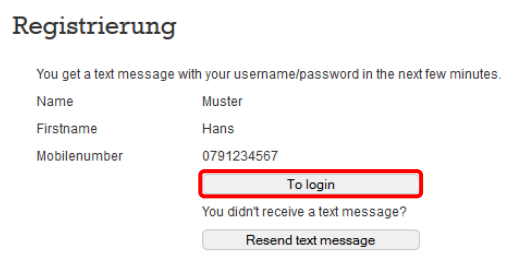

7. Type in the username and password and click on "Login".

## Login for the public WirelessLAN

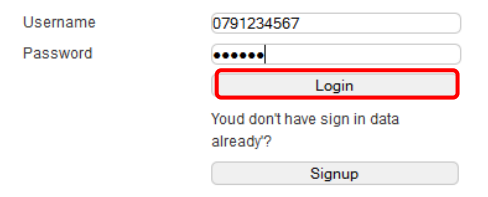

8. Notes about safety certificates can be ignored at this point and the load of the website can be continued.